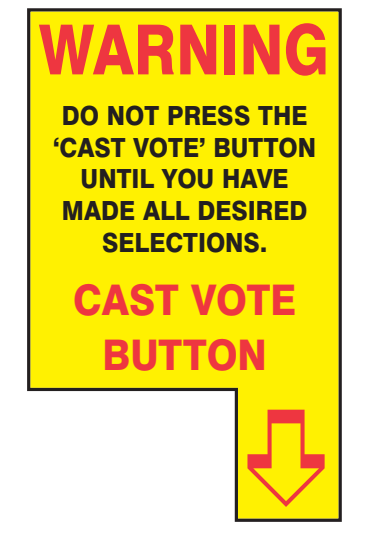

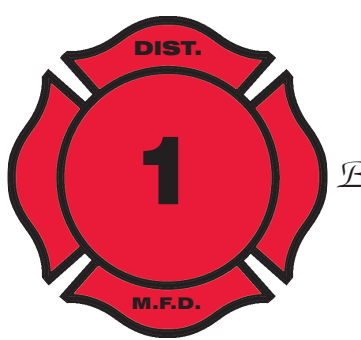

Board of Fire Commissioners

## FIRE DISTRICT ELECTION BALLOT COUNTY OF BURLINGTON SATURDAY, FEBRUARY 17, 2018 FIRE DISTRICT NO. 1 TOWNSHIP OF MOORESTOWN

- 1. Press the button  $\Box$  to the right of the candidate of your choice. A green X will appear signifying your selection.
- $2.$  To change any selection, press the button  $\Box$  again. The green X will go off, and you may make a new selection.
- $3.$  To vote in favor of a proposition or proposal,
- ${\bf 4.}$  To change your vote in favor of or against a proposition or proposal, press the button  $\Box$  again. The green X will go off, and you may cast a new vote.
- 5. If you wish to cast a write-in vote, go to the Personal Choice column, then:
	- Press the button  $\Box$  on the same line as the office for which you want to cast a write-in vote. A blinking green X will appear.
	- Go down to the keyboard and type the name of your write-in candidate one letter at a time.
	- To make a space between first and middle name or initial and last name use the arrow pointing to the right on the keyboard.
	- To make a correction, use the arrow pointing to the left.
	- The name you enter will appear in the display to the left of the keyboard. Be sure the name appears correctly. • When you have completed typing the name, press the ENTER key on the keyboard panel. Once you have pressed the Enter key on the keyboard, you will be unable to change that write-in vote. Each write-in vote requires a separate entry.

6. After completing all your selections, press the CAST VOTE button located in the lower right hand corner of the machine. This electronically records all of your votes.

 $7.$  Part the curtains and exit the voting booth.

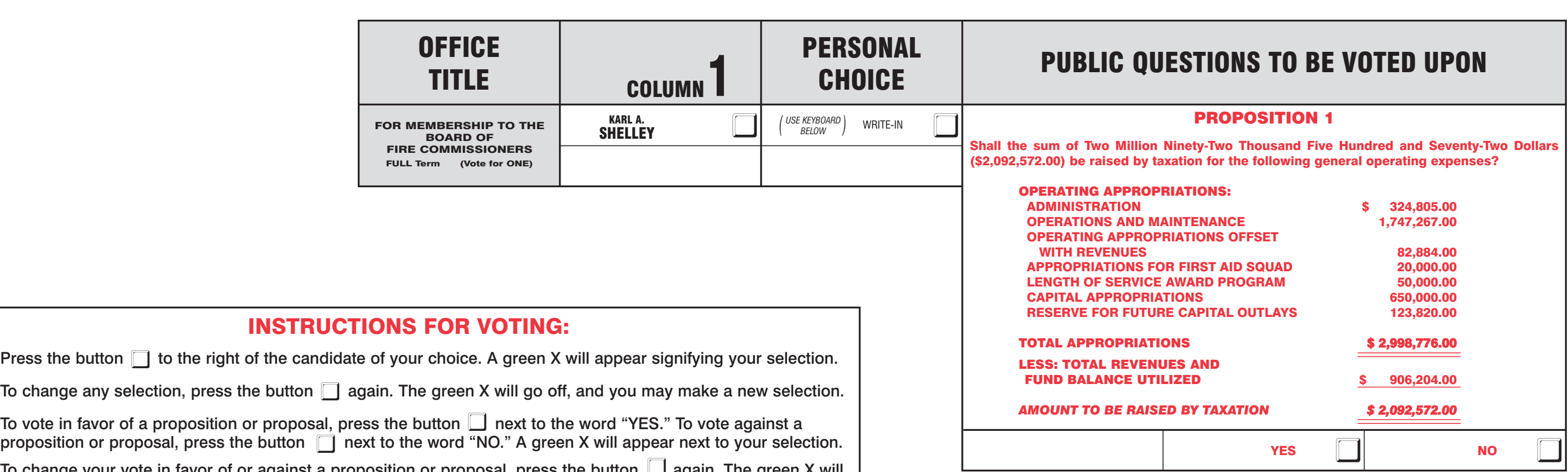

## **INSTRU**

Do not press the CAST VOTE button until all other choices are completed.

WARNING! An improperly cast write-in vote will be deemed void. Be sure that your write-in vote is cast in the PERSONAL CHOICE column on the same line as the office for which you are casting the write-in vote.